**IBM Cúram Social Program Management**

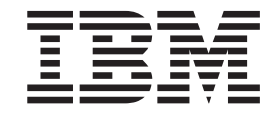

# **Cúram Service Planning 指南**

*V 6.0.5*

**IBM Cúram Social Program Management**

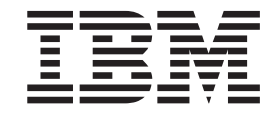

# **Cúram Service Planning 指南**

*V 6.0.5*

#### 声明

在使用此信息及其支持的产品之前, 请参阅 第 31 页的 『 声明 』 中的信息

### 修订时间: 2013 年 5 月

此修订版适用于 IBM Cúram Social Program Management V6.0.5 以及所有后续发行版, 直到在新版本中另有声明为止。 Licensed Materials - Property of IBM.

### © Copyright IBM Corporation 2012, 2013.

© Cúram Software Limited. 2011. All rights reserved.

# 目录

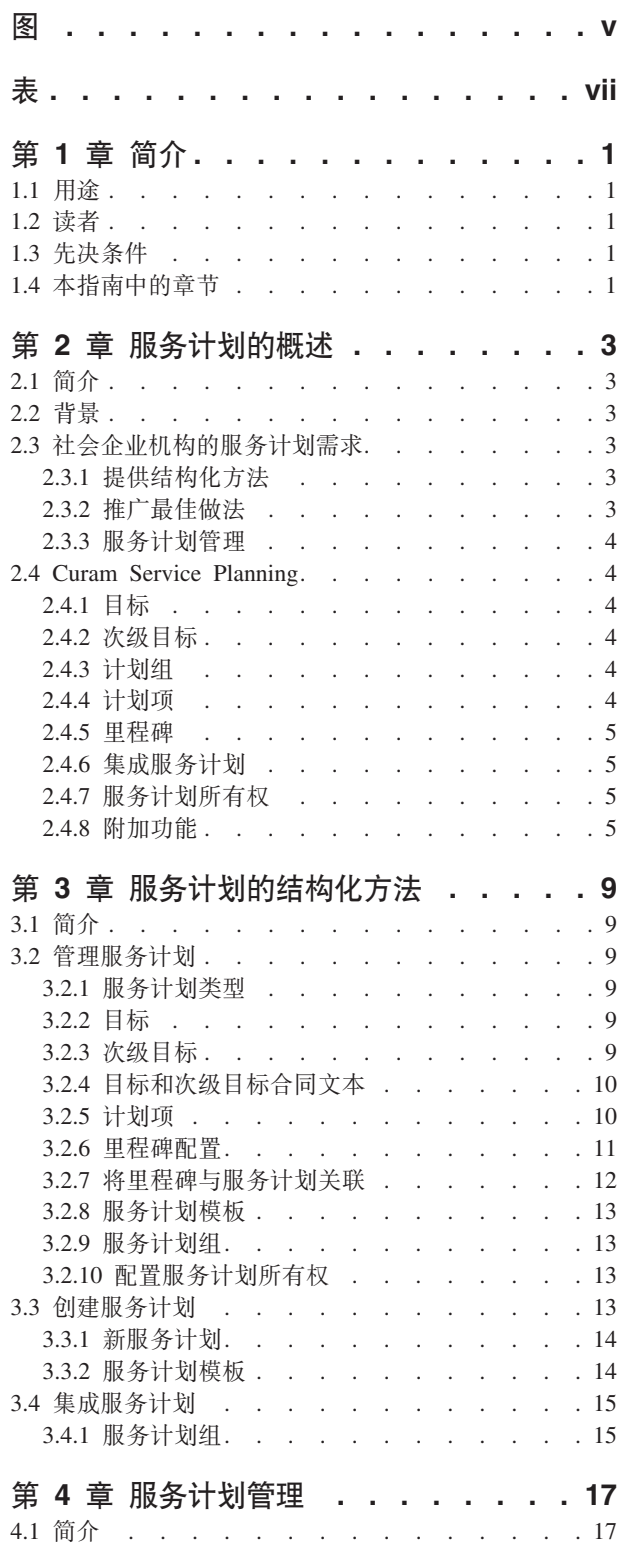

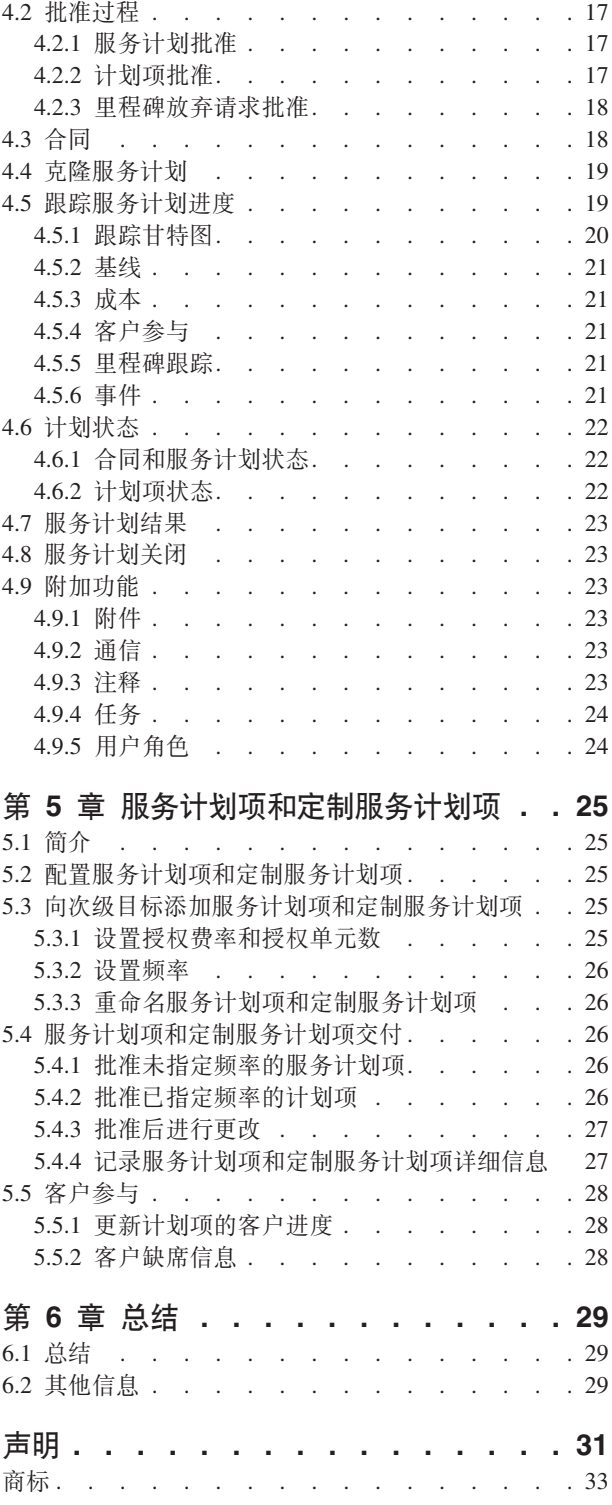

# <span id="page-6-0"></span>图

1. "重返工作"跟踪甘特图 . . . . . . . . . 20

<span id="page-8-0"></span>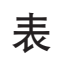

 $1.$ 里程碑配置设置 . . . . . . . . . . . 11

# <span id="page-10-0"></span>第1章 简介

# 1.1 用涂

本指南的用途是提供 Cúram Service Planning™ 的概述。阅读本指南后, 读者应对 Cúram Service Planning 模 型具有清楚的了解。

为了最好地理解这些概念, 应完整阅读本指南。

# 1.2 读者

本指南面向组织雇用的业务分析员。假定这些读者对于组织的业务需求具有充分的了解。

# 1.3 先决条件

假定读者熟悉社会企业管理的基本概念。具体而言、假定读者熟悉针对客户的津贴和服务的交付。

为了更好地理解本指南中所涵盖的主题,读者应首先阅读《Cúram 参与者指南》和《Cúram 综合案例管理指 南》。

# 1.4 本指南中的章节

以下列表描述本指南中的章节:

### 服务计划的概述

本章确定用于实现服务计划目标的关键组件和过程, 从而概述了社会企业机构的服务计划需求。根据 这些目标, 描述了 Cúram Service Planning 模型的主要元素。

### 服务计划的结构化方法

本章突出描述了 Cúram Service Planning 模型采用的结构化方法。它描述了构成此模型的每个主要元 素, 以及如何将这些元素作为 Service Planning 管理组件的一部分进行开发。

### 服务计划管理

本章描述服务计划管理中的主要功能。这些功能使社会企业机构可以跟踪服务计划的进度、从而确保 该社会计划的活动将作为机构与其客户之间的联合协议的一部分执行。

#### 服务计划项和定制服务计划项

本章描述为支持服务计划项和定制服务计划项而提供的配置选项和常规功能。仅当已实现 Cúram Provider Management™ 企业解决方案模块时, 才可以使用这些计划项类型。

# <span id="page-12-0"></span>第 2 章 服务计划的概述

# 2.1 简介

社会企业机构的其中一个主要重点是其客户的健康和自给自足。为交付最佳服务、组织需要确保其客户将接收 到满足客户各自需求的适当津贴和服务。

许多组织为个人创建路线图或计划,用于详细描述组织为满足他们的需求而可以交付的津贴和服务。因为不同 社会企业所提供服务具有多样性、所以为这种类型的计划指定的名称在各个社会企业、各州和各个国家或地区 之间有很大差异, 例如, 个人职责计划、独立计划和自给自足计划。最常用的术语为"服务计划"。

本章的用途是描述社会企业机构的服务计划需求、方法是概述构成这些需求的组成部分的关键组件和过程。本 章还提供对 Cúram Service Planning 的简介,该应用程序旨在对社会企业机构的服务计划需求进行唯一的满足。

# 2.2 皆를

有多种不同类型的服务计划。组织创建的服务计划的类型取决于该计划打算实现的特定目标。常见的计划类型 包括"重返工作"、"儿童保护"和"永久性计划"。在美国、根据 1996 年的《个人责任与工作机会协调法案》 (PRWOR)(也称为 1996年的《福利改革法案》), 要求各州使所有贫困家庭临时救助 (TANF) 家庭都参与到 自给自足的活动中。这些活动的主要用途是通过就业最大程度实现自给自足。

为确保个人实现自给自足的目标,许多组织的一个常用方法是创建"重返工作"计划。此计划详细说明了通过就 业帮助参与者不依赖于提供的援助而必需的所有活动。在本指南中, 使用了样本"重返工作"服务计划来说明 Cúram Service Planning 的功能。

# 2.3 社会企业机构的服务计划需求

创建任何服务计划的主要原因是使客户可以实现特定目标。在大多数情况下,必须将此目标划分为需要实现的 多个步骤, 以便实现总体计划目标。例如, "重返工作"服务计划可能包括以下步骤以实现总体服务计划目标:

- 找工作. 用干实现总体目标"实现可持续就业"
- 运输工具, 用于克服使客户无法实现就业的运输障碍
- 儿童保育. 用干满足客户的受抚养人保健需求

分别构建这些步骤可提供一种实现总体服务计划目标的更易于管理的方式。以下章节概述了用于支持创建和管 理服务计划的过程。

# 2.3.1 提供结构化方法

像所有计划模型一样、服务计划应采用结构化方法。因为服务计划是在案例工作者与客户之间共同开发而来、 所以结构化方法可确保双方可以清晰地确定计划中概述的角色和职责。

# 2.3.2 推广最佳做法

在具有各种不同类型的服务计划(例如,"重返工作"服务计划)的机构中,通常遵循一种标准方法。这样可以 推广最佳做法、并减少组织中所需的培训工作。

# <span id="page-13-0"></span>2.3.3 服务计划管理

客户应积极参与定义和开发服务计划、从而确保他们对服务计划的详细信息感到满意。服务计划采用组织与参 与者之间的协作方法来执行服务计划的详细信息。

案例工作者应该能够跟踪所有客户参与、从而代表客户确定任何故障以满足所需的目标。

计划应清楚地概述负责执行服务计划中计划或活动的人员。

首先、案例工作者应明确活动何时开始与结束、以及开始和结束日期与估计开始和结束日期相比的结果。通过 这种方式、组织可以度量客户和总体服务计划的效率。

# 2.4 Curam Service Planning

服务计划是一种机制, 社会企业组织可以通过这种机制用集成方式来计划服务和活动的交付, 从而帮助客户实 现特定目标。

可以将 Cúram Service Planning 应用于社会企业管理 (SEM) 模型中的任何行业部门。这些部门中的社会企业 机构为其客户提供各种津贴和服务, 例如基于保险/捐款的产品、儿童支持和医疗救助。为适应这种多样性, Cúram Service Planning 包括了一个框架、它使组织可以将其具体需求无缝地融合到服务计划中。

Cúram Service Planning 根据基于全面结果的模型来交付服务计划。

此方法可帮助机构注重于实现客户的期望结果、同时提供构造计划以及跟踪和监视进度所必需的工具。案例工 作者可以根据从所提供工具获得的定性和定量数据来进行决策。

服务计划的核心元素包括针对总体服务计划的一个目标、一个或多个次级目标、以及针对每个次级目标的一个 或多个计划项。还可以为服务计划设置里程碑。以跟踪在服务计划生命周期中要完成的重要事件。以下子节对 这些元素分别进行了详细描述。

# 2.4.1 目标

目标是服务计划的主要目的或期望结果。它是服务计划客户正在努力实现以独立于组织的目的。每个服务计划 都必须具有一个总体目标。

# 2.4.2 次级目标

可以将服务计划目标进一步划分为更易于管理的组件、这些组件称为次级目标。

因为不同组织间的服务计划通常有所不同,所以可以将服务计划次级目标进一步组合到计划组中。计划组可以 将相关次级目标组合在一起。

# 2.4.3 计划组

用户可以创建计划组、将其作为对服务计划中将相关计划项和现有计划组进行逻辑分组的一种方式。可以通过 在服务计划树结构中选择相关计划组来查看这些计划组。可以将计划组添加到现有计划组。

# 2.4.4 计划项

计划项是服务计划的基础构建块。它们是为实现计划目标而添加到计划的津贴、服务和活动。

计划项构成一个成功服务计划的基础。每个计划项都有一个期望结果,例如获得全职工作或完成培训课程。实 现这些期望结果对于实现服务计划目标而言至关重要。

<span id="page-14-0"></span>服务单元将计划项分为多个更易于管理的任务。每个计量单位都是一个必要条件,客户必须实现该必要条件才 能完成其基于建议单元数的计划项。

社会企业机构在需求方面可能具有很大差异。Cúram Service Planning 提供定制计划项以及将这些计划项轻松纳 入服务计划模型中的功能。

# 2.4.5 里程碑

在 Cúram Service Planning 中, 里程碑功能用于跟踪服务计划的生命周期中重要事件或任务的完成。例如, 可 以创建里程碑来跟踪计划项的进度。每个里程碑都有预期开始和结束日期(重要事件安排为在该预期开始和结 束日期开始和结束)以及实际开始和结束日期。也可以分配服务计划所有者以外的用户来获得里程碑的所有 权。

提供了相应支持,可添加定制功能以跟踪里程碑是否符合所安排的时间框。例如,如果里程碑的实际开始日期 晚于预期开始日期、那么可以实施工作流程、以向里程碑和服务计划所有者发送电子邮件、从而复查里程碑进 度。当里程碑超出预期结束日期时,也可以制定工作流程来检查延迟的里程碑结束。

Cúram Service Planning 支持手动创建里程碑的功能。它还支持按照服务计划中发生的事件来自动创建里程碑。 例如,系统可以在计划项开始的日期自动创建里程碑,以便跟踪该计划项的进度。手动创建和自动创建的里程 碑都基于在服务计划管理中设置的里程碑配置(请参阅第11页的3.2.6, 『里程碑配置』)。

要点: OOTB Cúram Service Planning 提供设置自动创建里程碑的功能。但是, 请注意, 需要进行某些开发, 以实施里程碑的自动创建。有关更多信息、请参阅《Cúram 里程碑开发者指南》。

# 2.4.6 集成服务计划

除在案例中单独创建服务计划以外、机构可能还希望查看和管理在整个案例中以集成方式交付给客户的服务。 出于此目的, 提供了集成服务计划视图。

集成服务计划是在案例中创建的所有服务计划组和服务计划的总结性视图、它提供所有服务计划组和服务计划 的里程碑、成本、目标和进度的汇总视图。

# 2.4.7 服务计划所有权

存在一个样本服务计划所有权策略,机构可以根据需要覆盖该策略。创建服务计划时,对于在其中创建服务计 划的案例,系统会自动将作为该案例所有者的用户设置为初始所有者。可以转移服务计划所有权。服务计划的 所有者可以是用户或组织组、如组织单位、职位或工作队列。如果将服务计划所有者设置为组织单位、工作队 列或职位,那么作为该组织组的成员的任何用户都可以对该服务计划进行操作。可以根据机构的需求来配置该 机构自己的服务计划所有权策略。有关配置服务计划所有权的更多信息, 请参阅第13页的3.2.10, 『配置服务计 划所有权。。

# 2.4.8 附加功能

Cúram Service Planning 提供一系列关键功能, 用于推广最佳做法和进一步增强服务计划的管理。

### 2.4.8.1 服务计划模板

服务计划模板是预先定义的服务计划。它们包含目标、次级目标、计划项和里程碑、这些元素旨在使服务计划 目标的有效性最大化。为客户交付服务计划时,案例工作者可以选择定义新服务计划或从预先定义的模板创建 服务计划。模板方法可以推广最佳做法、并减少新手案例工作者的培训需求。组织可以开发自己的服务计划模 板集合, 以确保服务的一致性。但是, 请注意, 仍然可以对根据模板创建的服务计划进行定制, 以满足特定客 户的个人需求, 从而提供更大的灵活性。

### $2.4.8.2$  服务计划合同

服务计划合同代表组织和客户对执行服务计划中所概述活动的承诺正式化。当机构和服务计划参与者对于服务 计划的结构可充分反映客户的需求和目标而感到满意时,将为该服务计划发布合同。可以查看和打印合同,并 且它包含有关每个服务计划工件的信息。请注意,打印的合同上不显示里程碑。

### **2.4.8.3 服务计划甘特图**

跟踪甘特图使案例工作者可以在单个页面上获得服务计划元素的完整概述。每个服务计划工件(目标、次级目 标、计划组、计划项和里程碑)都显示在可展开的树结构中。

### 2.4.8.4 服务计划安全性

Cúram Service Planning 包括保护服务计划免受未经授权的用户访问的安全性。可以限制用户对服务计划的一个 或多个元素的访问,还可以限制用户维护服务计划元素,批准服务计划或单个计划项,或克隆服务计划。

以下内容描述了管理服务计划的安全性的级别:

- 功能安全性可管理用户对可从客户应用程序访问的所有服务器功能的访问权。在服务计划级别,功能安全 性可对用户执行部分操作的能力进行管理、这些操作的示例包括批准服务计划、创建服务计划、克隆服务 计划、批准计划项和查看服务计划。当用户尝试执行应用程序中的某个功能时, 系统将检查他/她的安全角 色中是否包含相应的功能标识。字段安全性可管理用户对特定字段中信息的访问。例如,可能需要保护计 划项所花费实际成本的显示,使一般用户无法访问。
- 基于位置的安全性用于根据用户的位置向用户授予访问服务计划和客户信息的能力。用户只能访问他/她的 位置或子位置(其中用户的位置与主要客户的位置相同)中的服务计划。一般而言,可以为组织设置四种 安全性选项: "开"、"关"、"受限查看"和"只读"。指定"关"时, 用户可以查看和维护所有服务计划和客户详 细信息,而与他们在组织中的位置无关。指定"开"时,用户可以杳看和维护其自己的位置和/或子位置中的 所有服务计划和客户信息。他们无法查看或维护存在于其他位置中的任何服务计划或客户信息。指定"受限 查看"时,用户可以查看和维护其自己的位置和子位置中的所有服务计划和所有客户信息。他们还可以看到 其他位置中存在服务计划和客户信息,但无法查看这些服务计划或客户信息的详细信息。指定"只读"时,用 户可以查看和维护其自己的位置中的服务计划和客户信息,并且可以查看所有其他位置中的服务计划和客 户信息。对于以上四种方案的例外,可以通过向其他位置授予相应读取和维护权限来进行处理。有关基于 位置的安全性的更多信息, 请参阅《Cúram 位置管理指南》。
- 敏感性用于管理用户是否应有权访问各个计划元素。可以为合同、计划参与者、次级目标和计划项各自分 配敏感性级别;当用户选择查看该计划元素时,系统将根据该计划元素的敏感性检查用户的敏感性以确定 访问权。
- 将为敏感性级别分配注释,这样只有当用户的敏感性级别等于或高于该注释的敏感性级别时,用户才能查 看注释详细信息。

**要点**: 用户的安全性访问权将作为安全性管理的一部分设置。《Cúram 组织管理指南》中对这一点进行了详细 的说明。

### 2.4.8.5 计划参与者

计划参与者是在服务计划中担任角色的参与者。服务计划的计划参与者的类型包括主要计划参与者、计划参与 者、指定代表和通讯者。计划参与者列表显示有关参与者的信息、包括参与者的名称、计划参与者类型、开始 日期、结束日期和状态。

通过从父母案例的案例成员列表中选择参与者,将在创建服务计划期间创建服务计划的主要计划参与者。案例 工作者还可以根据需要随时添加其他计划参与者或除去现有计划参与者(主要计划参与者除外)。当案例工作 者除去计划参与者时,该参与者不再显示在计划参与者列表中,因此结束日期和状态与这种类型的计划参与者 不相关。

当案例工作者为服务计划分别创建指定代表和通讯者时, 指定代表和通讯者会添加到计划参与者列表中。案例 工作者可以为指定代表设置结束日期或删除指定代表。进行此操作时,结束日期和状态更改将反映在计划参与 者列表中。但是, 无法为通讯者设置结束日期或删除通讯者; 因此此信息与这种类型的计划参与者不相关。

# <span id="page-18-0"></span>第 3 章 服务计划的结构化方法

# 3.1 简介

提供了一个结构化的平台, 可在该平台上构建服务计划, 从而使组织可以轻松集成多种计划。Cúram Service Planning 包含两个组件, 它们可以为组织提供开发和管理有效服务计划的全面支持: Service Planning 管理组件 和 Service Planning 应用程序。

本章概述 Service Planning 管理组件如何支持组织配置服务计划。本章还提供了如何将这些计划交付给客户的 概述。

# 3.2 管理服务计划

Cúram Service Planning 管理组件使管理员或其他授权用户可以配置不同类型的服务计划及其关联的元素: 目标、 次级目标、计划项、里程碑和预期结果。可以在 Service Planning 管理组件中维护其他功能,如正当理由和合 同文本。此外、该管理组件还为组织提供创建服务计划模板的功能。

### **3.2.1 服务计划类型**

组织创建服务计划的第一步是定义组织的服务计划类型、例如"重返工作"或"儿童福利"。

创建多个服务计划类型使组织可以区分组织中的不同计划。可以为每个服务计划类型定义以下信息:

#### 服务计划批准检查

可以为每个服务计划类型设置批准检查。这可以进一步增强服务计划批准过程的可靠性。

#### 单个或多个合同

管理组件允许为每个服务计划类型生成单个或多个合同。例如,"重返工作"服务计划可能允许为单个 服务计划发布多个合同: 但"儿童福利"计划通常仅允许单个合同。

#### 综合案例链接

为确保向客户交付津贴时只有适合的服务计划类型可用,管理员可以创建服务计划类型与相应综合案 例类型之间的链接。

里程碑 可以为每个服务计划定义服务计划里程碑、以确保正在为实现服务计划目标取得进展。只能将已在管 理中定义的里程碑添加到服务计划, 从而进一步推广最佳做法。

### 3.2.2 目标

服务计划为帮助客户实现目标而创建。以"重返工作"服务计划为例、该计划的目标可以是实现可持续就业。目 标是客户正在努力实现以独立于组织的主要目的。管理员可以将一个或多个目标链接到服务计划类型、从而确 保为客户创建服务计划时这些目标中的每个目标都可供选择。

# 3.2.3 次级目标

可以将目标分解为一系列更易于管理的步骤、这样做的目的是帮助客户实现总体目标。这些步骤称为次级目 标。管理员可以将一个或多个次级目标链接到服务计划目标。次级目标可分为次级目标"类型"。

"可持续就业"目标可能具有相关的次级目标: "运输工具"、"儿童保育"和"找工作"。将这些次级目标链接到该 目标后, 案例工作者在为目标为"实现可持续就业"的客户创建"重返工作"服务计划时, 就可以选择这些次级目 标。

# <span id="page-19-0"></span>3.2.4 目标和次级目标合同文本

管理组件为组织提供为服务计划目标和每个单独的次级目标输入合同文本的选项。创建服务计划合同后、目标 和次级目标的合同文本将以参与者或指定代表的首选语言显示。

# 3.2.5 计划项

次级目标通常包含一个或多个已安排的活动或计划项。为成功实现次级目标、需要成功完成部分或全部计划 项。

管理员可以将一个或多个计划项链接到每个次级目标。然后,这些计划项中的每个可供案例工作者在创建包含 这些次级目标的服务计划时使用。

如先前所讨论, Cúram Service Planning 使组织能够定义自己的计划项, 从而使其可以满足不同的计划项需求。 除定制计划项以外, 还可以为每个单独的计划项配置以下信息: 相关参与者、负责参与者或用户、计划项成 本、计划项批准选项、计划项的预期结果、将计划项添加到服务计划后是否可以修改该计划项的名称、以及未 实现预期结果的任何正当理由。还可以为各个计划项维护附件。

向次级目标添加定制基本计划项时, 案例工作者还可以选择修改该计划项名称。这使案例工作者可以更方便地 了解各个计划项所针对的主题。

### 3.2.5.1 相关参与者

相关参与者是计划项为满足其需求的参与者。案例工作者可以从计划参与者的列表中选择相关参与者。必须先 为计划项选择相关参与者,然后才能保存该计划项。服务计划的每个计划项必须都具有相关参与者,然后才能 批准该服务计划。

### 3.2.5.2 负责参与者

负责参与者是负责确保计划项成功完成的参与者或用户。案例工作者可以为服务计划的每个计划项分配职责。 执行计划项的职责由案例工作者在创建该计划项时确定。

### 3.2.5.3 不同的计划项需求

Cúram Service Planning 管理组件为组织提供区分不同类型的计划项的功能。组织可以将计划项与应用程序对象 (例如,产品交付)集成。Cúram Service Planning 框架还使组织可以设计特定于各个计划项行为的自己的页面。 当案例工作者向客户交付计划项时、与此类型计划项关联的屏幕将用作向客户交付此计划项的机制。请参阅 《定制计划项》指南,以获取有关定义特定于组织需求的计划项的更多信息。

### 3.2.5.4 服务单元

计划项服务单元是针对客户的计划项交付的可度量元素、例如、上门理疗、计算机培训技能课程。每个计划项 都有一个关联的服务单元类型,该类型可用于确定该计划项是基于特定数目的单元还是基于计划的持续时间。 已授权用户将记录可为该计划项定义的建议单元数。向客户交付服务或活动时,可以在已定义最大单元数的范 围内修改这些单元的数目。例如、案例工作者为参与者 James Smith 根据预先定义的"重返工作"模板创建了"重 返工作"服务计划。在 James Smith 的"返回工作"计划中,他需要参加 6 次计算机技能培训课程。在培训过程 中,培训人员表达了希望 James 再参加 2 次课程的要求。指导者将授权的培训课程从 6 次修改为 8 次, 以 允许所增加的 2 次培训课程。

### 3.2.5.5 计划项成本

可以为计划项维护估算成本和实际成本。估算成本是组织预期为交付与特定类型服务计划项关联的服务而支付 的成本。计划项的实际成本是组织为交付与该计划项关联的服务而支付的金额。

### <span id="page-20-0"></span>3.2.5.6 计划项批准

Cúram Service Planning 管理组件使组织可以为计划项配置批准选项。这包括已计划的项目是否需要批准, 以及 当需要批准时必须为计划项满足的批准标准。

可以创建批准前标准并将其与计划项关联、以定义在将已计划的项目视为批准之前必须完成的事件、并且可以 创建批准后条件并将其与计划项关联、以定义在批准已计划的项目之后将发生的事件。可以为计划项定义多个 批准标准,并且可以使用优先级来指定必须满足各个条件的顺序。如果指定了已存在的优先级,那么将会自动 调整优先级高于或等于所输入优先级的所有批准标准记录的优先级。

必须为每个批准标准定义工作流过程,该过程用于定义将发生的业务处理,例如,可能需要确保迄今为止已完 成的特定类型所有计划项的成本未超过特定金额,然后才能批准计划项。机构可以定义自己的工作流过程,以 便满足机构的特定处理需求。

稍后将对服务计划批准过程进行更详细的说明。

### 3.2.5.7 计划项任务配置

Cúram Service Planning 管理组件还使组织可以配置可与计划项关联的任务。配置任务过程中、可以定义该任务 的名称、主题和优先级。可以对任务进行配置、以便预留给已计划的项目的所有者、或分配给可指定的分配目 标,如特定用户或组织单位。还可以配置在完成该任务的过程中将执行的操作。

### 3.2.5.8 预期结果

预期结果是计划项活动的期望结果。例如,"全职工作搜索"的预期结果可以是"获得全职工作"。作为 Cúram Service Planning 的基于结果的方法的一部分, 必须至少为每个计划项配置一个预期结果。

### 3.2.5.9 正当理由

正当理由是计划参与者未实现计划项预期结果的可接受原因,例如"证明患有疾病"。如果将在未圆满完成计划 项时应用制裁,那么这可能很重要。

请注意,正当理由对于计划项配置并非必需。

### 3.2.5.10 附件

案例工作者可以维护计划项的附件。有关附件的更多信息、请参阅《Cúram 综合案例管理指南》。

### 3.2.5.11 指导 URL

指导 URL 提供用于访问有关计划项的任何必需支持指导的功能。通过指定计划项的指导 URL 的 Web 地址, 可在 Cúram Service Planning 管理组件中配置此 URL.

# 3.2.6 里程碑配置

所有服务计划里程碑都基于关联的里程碑配置。下表描述可用的里程碑配置设置(可选和必需):

表 1. 里程碑配置设置.

此表描述如何使用里程碑配置设置。

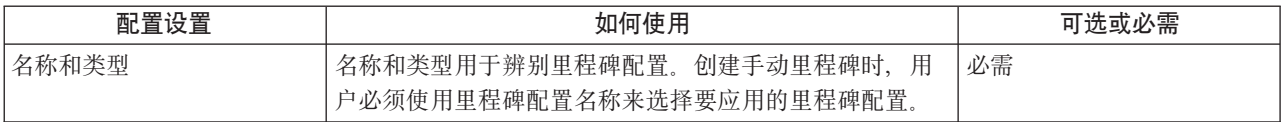

### <span id="page-21-0"></span>表 1. 里程碑配置设置 (续).

### 此表描述如何使用里程碑配置设置。

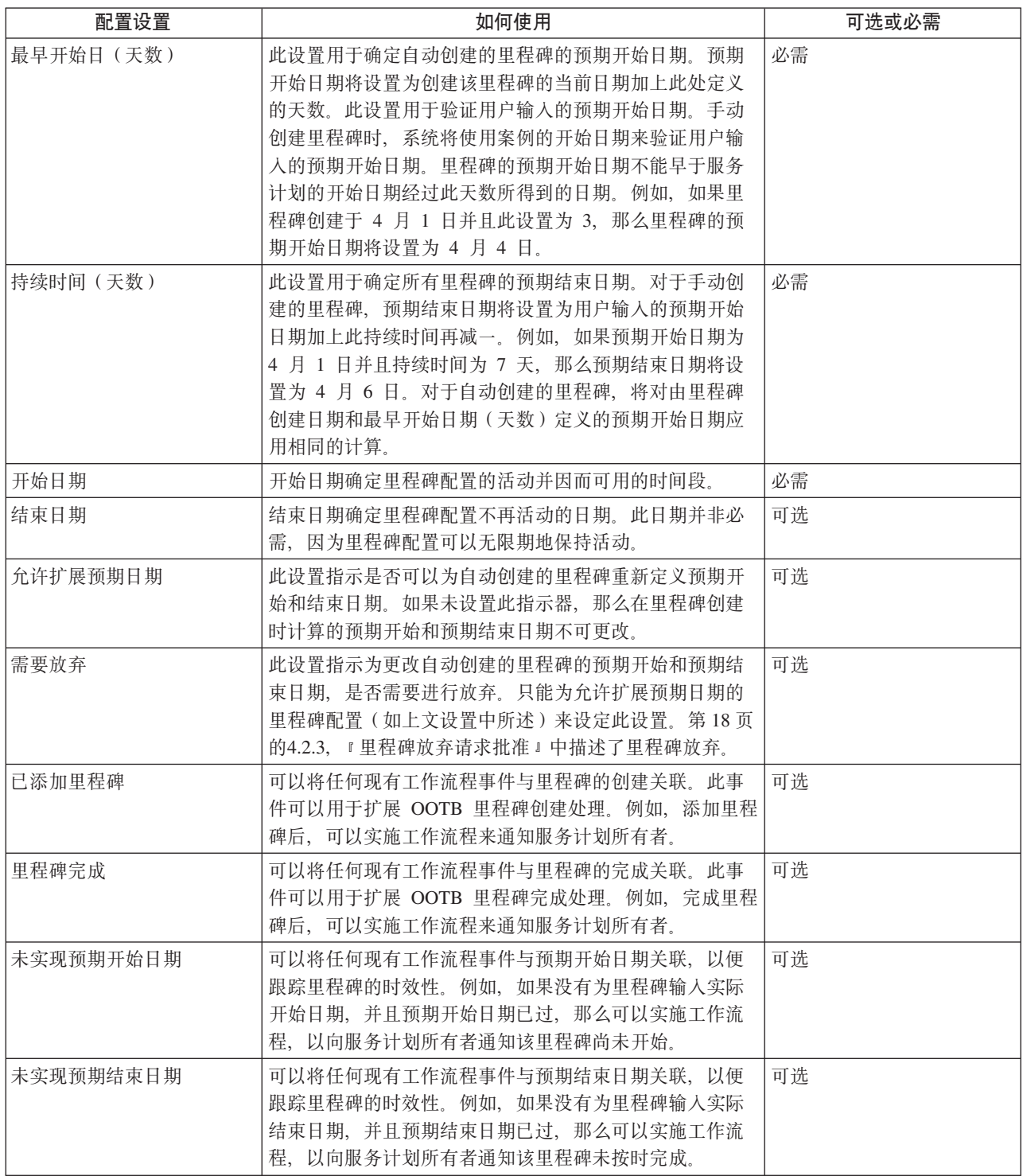

# 3.2.7 将里程碑与服务计划关联

为支持在服务计划中手动和自动创建里程碑,需要在里程碑配置与服务计划类型之间设置关联。有两个用于设 置这些关联的选项: 可以在将新里程碑配置与服务计划关联的同时记录该配置, 或者可以选择现有里程碑配 置。

<span id="page-22-0"></span>在关联过程中记录新里程碑配置时,必须定义里程碑配置信息 (如第11页的3.2.6, 『里程碑配置』中所述)。 如果将自动创建里程碑、那么还可以定义其他关联信息。用于自动创建的里程碑的两个主要配置设置是创建事 件和完成事件。这些事件由应用程序用于自动创建和完成里程碑的实例。

例如,可以设置里程碑来跟踪服务计划从批准到关闭的生命周期。要设置此里程碑的自动创建,可以选择"批 准计划"事件作为创建时间,并且可以选择"关闭计划"事件作为完成事件。当应用程序中批准服务计划时,"批 准计划"事件将触发里程碑的实例。稍后当该服务计划关闭时,"关闭计划"事件将关闭该里程碑实例。

可以使用组件类型和组件类别设置来进一步指定在服务计划中创建里程碑的匹配过程。可以在服务计划级别和 服务计划组件级别上将创建事件和完成事件明确加以区分。例如,可以使用创建事件"批准计划项"和完成事件 "关闭计划项"来设置服务计划组件"计划项"。

当服务计划中批准计划项时,"批准计划项"事件将触发里程碑的实例,并且应用程序会将计划项标识和服务计 划标识与该实例关联。稍后当该计划项关闭时,"关闭计划项"事件将使用这两个标识来查找和关闭相应的里程 碑实例。

# 3.2.8 服务计划模板

模板是一组预定义的次级目标、计划项和里程碑、它们旨在实现特定目标。

服务计划模板使案例工作者可以即时访问特定计划类型的最佳做法。这些模板可以确保服务交付的公平一致的 方法。

服务计划模板提供一个灵活的平台,用于帮助处理可能导致机构的服务计划发生修改的法规更改。可以对模板 进行管理、使其包含新计划元素或对现有计划元素的修改。提供了一个用于创建模板的树结构、它使管理员可 以展开或折叠服务计划模板、以查看服务计划模板层次结构的更高或更低级别。

计划项的服务计划模板中还提供了其他灵活性。可以将模板中包含的计划项配置为必需的计划项、以指示无法 从服务计划中除去这些计划项。还可以在模板中对计划项是否需要批准进行覆盖。可以选择为模板中所包含计 划项定义的批准标准、以供在该模板中使用、并且还可以根据需要进行修改、例如、某个批准标准的使用在一 个模板中的优先级可能低于在另一个模板中的优先级。

为使模板可供案例工作者在创建服务计划时使用,组织必须将相应的服务计划模板与相关的服务计划类型关 联。这样可以确保创建服务计划时只有适合的模板可用。

# 3.2.9 服务计划组

可以在案例的集成服务计划中创建服务计划组, 这些计划组在 Cúram Service Planning 管理组件中配置。然后 可以将为组织定义的服务计划类型添加到服务计划组。还可以创建新服务计划类型、并将其与服务计划组关 联。与服务计划组关联的服务计划类型用于确定可以将哪些服务计划添加到集成服务计划中的服务计划组。

# 3.2.10 配置服务计划所有权

提供了服务计划所有权策略设置,使管理员可以使用工作流程根据特定类型定义服务计划的所有权策略。服务 计划所有权在功能上类似于案例所有权。如果为服务计划指定了所有权策略、那么此设置用于定义应该如何确 定服务计划的初始案例所有者。使用此设置,组织可以根据其需求覆盖缺省服务计划所有权策略,以使用工作 流程将所有权分配给任何用户、组织单位、职位或工作队列。

# 3.3 创建服务计划

案例工作者有两个用于创建服务计划的选项。可以创建新服务计划、或者服务计划也可以基于预先定义的模 板。

<span id="page-23-0"></span>除潜在人员以外,可以为综合案例的多个案例成员创建服务计划。必须先将潜在人员注册为个人,才能将其包 含在服务计划中。创建服务计划时,案例工作者可以指定作为主要计划参与者的案例成员,以及作为其他案例 参与者的案例成员。

### 3.3.1 新服务计划

定义新服务计划时, 必须根据客户的特定需求来确定目标、次级目标和计划项。创建服务计划时还必须记录里 程碑。可以进一步将次级目标组合为计划组。

Cúram Service Planning 提供一个灵活的框架, 组织可以在该框架上构建定制计划项以满足其特定需求。此框架 包括一个基本计划项结构和一个服务单元交付结构。基本计划项使案例工作者可以跟踪有关活动的标准信息, 如预期开始和结束日期、实际开始和结束日期、预期和实际结果以及计划项成本。虽然基本计划项的名称和用 途将通过管理方式预先定义, 但 Cúram Service Planning 还包括了定制基本计划项; 当案例工作者向服务计划 中的次级目标添加计划项时,这些定制项可为案例工作者在选择最能满足客户需求的计划项方面提供更大的灵 活性。可以在创建计划项时定义该计划项的名称和用途。

服务单元交付使案例工作者可以跟踪计划项单元的交付和标准信息。这些详细信息提供总体服务计划进度的基 准。本指南中的稍后部分将对服务计划进度和跟踪进行更详细的说明。

通常,实现服务计划目标的最佳方式是使与客户关联的家庭成员或其他人员参与服务计划的执行。要实现此方 式,为案例创建服务计划时,案例工作者可以从案例参与者列表中选择主要计划参与者,即服务计划主要用于 满足该人员的需求。然后, 案例工作者也可以选择将其他案例参与者与服务计划关联。然后可以根据需要征集 这些参与者,以便将各个计划项作为服务计划的一部分实现。这为案例工作者在帮助客户方面提供了更大的灵 活性。创建服务计划时,案例的主要客户必须是计划成员;但是,案例的主要客户不一定需要是服务计划的主 要计划参与者。

案例工作者可以行使服务计划的每个计划项的所有权,也可以将这些计划项的所有权分配给组织中的用户或分 配给服务计划的计划参与者。执行计划项的职责由案例工作者在创建该计划项时确定。

### 3.3.1.1 服务计划成本

将津贴和服务交付给客户的成本源自服务计划项的各个成本的总和。可以通过多种方式得到计划项的成本。如 果计划项成本并非固定并依赖于该计划项的交付,那么将该计划项添加到服务计划后,用户就可以为此成本输 人估计值。如果计划项未与其他应用程序对象(例如产品交付)关联,那么可以在完成该计划项时输入该计划 项的实际成本。

或者、特定类型的计划项将导致创建产品交付、以用于管理对客户的服务供应。产品交付将使用标准财务处理 来为客户或服务提供者发放支付款项。在任何时间点上,案例中支付的总金额等于该时刻组织的实际成本。

在服务计划生命周期的任何阶段,用户都可以查看服务计划的总体成本。成本表提供服务计划成本和视图,本 指南中稍后将对该表进行更详细的描述。

### 3.3.2 服务计划模板

当服务计划基于模板时、案例工作者将在对计划参与者的需求进行评估之后确定适当的服务计划模板。案例工 作者选择适当的模板之后,将创建服务计划。该服务计划将使用在管理组件中对模板进行管理时配置的服务计 划元素。

将在服务计划模板的管理期间预先配置每个计划项的预期持续时间、因此将使用预先定义的预期开始和结束日 期以及预期结果来创建每个计划项。如果已向模板添加服务单元交付计划项,那么还会预先定义授权单元。管 理期间还会预先配置每个里程碑的预期持续时间,因此将使用预先定义的开始和结束日期来创建每个里程碑。 在服务计划模板管理期间预先配置的任何批准标准都将与各自的计划项关联。通过在必要时添加或除去任何预 <span id="page-24-0"></span>先定义的次级目标、计划项或里程碑,案例工作者可以修改服务计划以满足客户的特定需求。如果已将特定计 划项在服务计划模板管理期间预先配置为必需计划项, 那么无法除去该计划项。

# **3.4** 集成服务计划

集成服务计划是在案例中创建的所有服务计划组和服务计划的总结性视图, 它提供所有服务计划组和服务计划 的里程碑、成本、目标和进度的汇总视图。集成服务计划可以包含一个或多个服务计划组、而服务计划组又可 以包含一个或多个服务计划。服务计划也可以单独存在,因为服务计划并非必须属于集成服务计划中的某个服 务计划组。

可以在集成服务计划级别上使用以下功能:

- 成本 显示集成服务计划中所有服务计划组和服务计划的成本的汇总视图
- 跟踪甘特图 显示集成服务计划中所有服务计划组和服务计划的目标、次级目标、计划项和进度
- 里程碑 显示为集成服务计划中所有服务计划组和服务计划创建的里程碑的列表

# $3.4.1$  服务计划组

可以在集成服务计划中创建服务计划组,以提供相关服务计划组的成本、目标、里程碑和进度的汇总视图。例 如,机构可能希望监视为其客户交付的医疗保健相关的服务的成本和进度、以帮助确保该成本不会超出特定金 额阈值。

可以将服务计划添加到服务计划组或直接添加到集成服务计划。可以在 Cúram Service Planning 管理组件中配 置可添加到服务计划组的服务计划的类型。用户还可以选择立即关闭服务计划组中的所有服务计划。

可以在服务计划组级别上使用以下功能:

- 成本 显示服务计划组中所有服务计划的成本的汇总视图
- 跟踪甘特图 显示服务计划组中所有服务计划的目标、次级目标、计划项和进度
- 附件 使用户可以上载与服务计划组(而非单个服务计划)相关的附件
- 注释 使用户能够创建与服务计划组 (而非单个服务计划) 相关的注释
- 里程碑 显示为服务计划组中所有服务计划创建的里程碑的列表

# <span id="page-26-0"></span>第 4 章 服务计划管理

# 4.1 简介

服务计划管理在帮助客户实现最终目标方面发挥着至关重要的作用。标识和调度服务计划中的计划项只是此过 程中的第一步。已定义服务计划后、就必须监视和维护该服务计划、以确保实现该计划的目标。

本章概述服务计划管理的主要功能。

# 4.2 批准过程

批准过程是当案例工作者和客户因服务计划可满足客户的特定需求而感到满意后,将该计划提交以供批准。这 可以确保针对该组织该服务计划中定义的服务和活动既适合于客户又经济有效。

Cúram Service Planning 提供用于批准服务计划及其所有组件的功能。或者也可以单独批准计划项、Cúram Service Planning 还提供用于批准已提交的里程碑放弃请求的功能。

# 4.2.1 服务计划批准

通常,当定义服务计划的详细信息后,案例工作者会提交该计划以供批准。由具有批准特权的用户提交的服务 计划将自动获得批准; 否则, 服务计划将需要由具有适当特权的用户进行手动批准。将会向具有所需批准特权 的用户分配一项任务。此任务包括指向服务计划的链接。

当服务计划已提交并随后得到批准或拒绝时、将记录批准请求信息。批准请求详细信息包括提交该计划的用户 名称、提交日期、批准或拒绝该计划的用户名称以及批准或拒绝日期。

可以创建基线以便捕获提交时计划的快照。如果自动批准计划、那么此基线是批准时计划的快照。如果计划需 要手动批准, 那么将创建两个基线, 一个针对提交, 另一个针对批准。

服务计划批准过程将自动批准服务计划批准上的所有未批准计划项。服务计划批准过程中将不会批准状态为" 已提交"的计划项。这将确保可以完成正在审阅以进行批准的任何计划项而不会进行重复的工作。

# 4.2.2 计划项批准

可以单独批准各个计划项。要对在批准服务计划后添加到该服务计划的计划项进行处理、这一点尤其重要。

如果某个计划项已配置为不需要批准、那么创建该计划项时将会自动批准该计划项。如果由具有批准特权的用 户提交, 那么需要批准的计划项将自动获得批准。否则, 该计划项将需要由具有适当特权的用户进行手动批 准.

如果已为计划项指定了批准前标准,那么必须满足该批准前标准,该计划项才能获得批准。批准前标准需要用 户或系统进行交互、然后批准处理才能继续、例如、对于特定类型的计划项、可能需要由特定的个人进行复查 并指示该计划项是适当的,这样与此批准标准关联的工作流过程可以为此用户创建一个任务,指示需要复查。 组织可以根据需要定义所启动的工作流过程、以便满足特定的批准标准处理需求。

对于自动批准的计划项、将在提交该计划项以供批准时按优先级顺序启动与每个批准前标准关联的工作流过 程; 当所有过程都已成功完成后, 该计划项将得到批准。对于必须由具有适当特权的用户手动批准的计划项, 当具有适当特权的用户选择批准该计划项时,将启动工作流过程。如果工作流处理期间未满足任何批准前标 准, 那么计划项将返回其原始未批准的状态。

<span id="page-27-0"></span>如果已为计划项指定了批准后条件,那么将在批准该计划项后按优先级顺序启动与批准后条件关联的工作流过 程。批准后条件通常不需要用户执行操作、并用于启动批准后所需的业务处理、例如、为接收到通过该计划项 交付的服务的客户创建通信。

如果使用服务计划模板创建了所批准的计划项、那么将使用与该服务计划模板计划项在管理方式上关联的批准 标准。如果手动创建了计划项,那么将使用与该计划项关联的批准标准。

如果已在 Cúram Service Planning 管理组件中为计划项配置了任务, 那么在批准该计划项时, 将创建一个任务。

与服务计划批准过程一样、当提交计划项以供批准时、将记录批准请求信息。批准请求详细信息包括提交该计 划项的用户名称、提交日期、批准该计划项的用户名称以及批准日期。

### 4.2.3 里程碑放弃请求批准

鉴于里程碑用于跟踪随时间推移而发生的重要服务计划事件,要为自动创建的里程碑更改里程碑预期开始和结 束日期, 可能需要里程碑放弃请求。对于手动创建的里程碑, 无需放弃请求就可以更改预期开始和结束日期。 里程碑放弃请求批准过程用于确认里程碑的日期更改有效。当批准已提交的请求后,新的预期开始和/或结束 日期将生效。

仅当已配置"允许扩展预期日期"设置时,才能提交里程碑放弃请求(即,才能更改里程碑的预期日期)。仅当 也配置了"需要放弃"设置时,才需要执行针对这些请求的批准过程(即,需要提交放弃请求以供批准)。如果 未配置"需要放弃"设置,那么用户将能够直接更改预期开始和/或结束日期。请参阅第11页的3.2.6, 『里程碑配 置』以获取这些设置的描述。

里程碑的里程碑放弃请求批准检查设置用于确定特定类型里程碑的已提交放弃请求的百分比、这些请求需要由 案例指导者复查。例如,可以在里程碑上设置批准检查,要求所有已提交请求的 60% 需要经过批准; 40% 不 需要批准。在里程碑级别上设置批准检查可以管理特定类型的所有里程碑。

还可以在组织级别和用户级别上设置里程碑放弃请求批准检查、并且用户配置设置优先于组织单位和里程碑设 置、而组织单位设置优先于里程碑设置。因此、特定类型里程碑的批准检查设置是系统对放弃请求是否需要批 准的评估中的"最后一步"。换句话说,当用户提交放弃请求以供批准时,系统将首先检查该用户的里程碑放弃 请求批准检查设置、然后检查该用户所属组织单位的里程碑放弃请求批准检查设置。检查这些设置之后、系统 将检查里程碑级别上的批准设置。系统可以在此过程中的任何时间点确定里程碑放弃请求是否需要批准。

当用户提交里程碑放弃请求时、将启动批准过程。如果放弃不需要批准、那么将会自动批准该放弃、并且里程 碑日期更改将会生效。如果放弃需要批准, 那么状态为"已提交"。请注意, 对于一个里程碑, 只有一个放弃可 以处于"已提交"状态。

将会向相应的用户或用户组发送通知、以便批准或拒绝放弃请求。当用户批准放弃请求时、该放弃请求状态将 更改为"已批准",并且日期更改将生效。或者,用户可以拒绝放弃请求,这样状态将设置为"已拒绝"。

# 4.3 合同

合同是客户与组织之间的正式协议、并视为对充分参与服务计划中所安排活动的承诺。合同通过案例工作者与 参与者之间的协作形成。

可以将合同发布给计划参与者或指定代表。指定代表是可以代表服务计划参与者的个人,例如儿童的父母或监 护人。服务计划合同概述服务计划中的目标、次级目标和计划项。合同和所有关联的合同文本都使用参与者或 指定代表的首选语言创建。可以从服务计划的计划参与者中选择多个签署者。

当合同已发布并正在等待客户接受时,这表示合同中所安排活动正在等待客户接受,因此无法向服务计划添加 或从其除去任何新计划组、次级目标或计划项。如果已拒绝发布的合同,那么可以再次根据需要对计划组、次 <span id="page-28-0"></span>级目标和计划项进行添加或除去,并且可以更新和重新发布合同。当客户同意合同中安排的活动时,将会签署 合同,并且将合同视为已接受。这将自动激活已批准的服务计划。

即使在已发布和接受服务计划合同之后,也可以对用于跟踪服务计划进度以及可在服务计划生命周期中更改的 服务计划详细信息进行更改。这包括更改计划组、次级目标和计划项的详细信息的功能、创建、修改和删除里 程碑的功能,创建基线的功能,更新客户参与信息的功能,添加计划参与者和指定代表的功能,以及记录其他 活动(如记录通信、事件和注释)的功能。

案例工作者可以选择在发布合同以及客户接受合同之前或之后预览和打印合同的详细信息。所生成合同中显示 的详细信息表示有关该合同中包括的次级目标和计划项的最新信息。

鉴于并未将合同视为具有约束力,Cúram Service Planning 通过允许将服务计划类型配置为允许多个合同,从而 提供用于甚至在客户接受合同后向服务计划添加新计划组、次级目标和计划项以及发布新合同的功能。如果客 户需求或环境有所更改,那么可以更新现有合同以包括新的次级目标和计划项。如果客户需求有所更改,而服 务计划类型未配置为允许多个合同,那么必须创建新服务计划,或者可以克隆原始服务计划以创建该服务计划 的新版本。

# **4.4 K!~qF.**

克降功能使案例工作者可以创建活动服务计划的新版本、从而提供一定级别的灵活性。然后可以修改该服务计 划的新版本以满足客户不断变化的需求,并且可以发布新合同。

案例工作者还可以选择克隆已关闭的服务计划。克隆已关闭的服务计划将得到完全相同的克隆计划,就像所克 隆的是活动服务计划一样。所克隆的服务计划将具有"已打开"的状态,并将保留与原始计划中相同的计划组、 次级目标、计划项和里程碑。原始服务计划中的所有附件也将复制到新克隆的服务计划。还会将计划项详细信 息复制到克隆的记录。在克隆的服务计划中,将列出并且可以访问该服务计划的所有先前版本。

可以在机构级别上以管理方式进行以下配置:克降活动服务计划时,是自动关闭该服务计划还是将其保持打 开。这表示机构可以选择允许案例工作者在不关闭现有服务计划的情况下克隆服务计划。如果关闭该服务计 划,那么会将所克隆服务计划的目标、次级目标和计划项复制到该服务计划的新版本,就像它们存在于该服务 计划的先前版本中一样。但是,如果不关闭该服务计划,那么会将现有服务计划的目标、次级目标和计划项复 制到该服务计划的新版本,但会将其重置为从该服务计划生命周期的初始阶段开始,这样它们就不包含在现有 服务计划中输入的任何详细信息。即, 所创建的新服务计划中的目标、次级目标和计划项将具有一定的详细信 息和状态,就像使用模板将它们自动添加到服务计划时所具有的详细信息和状态一样。

# **4.5 跟踪服务计划进度**

Cúram Service Planning 的一个特征是能够跟踪服务计划进度。这包括监视参与者的投入以及查看所做更改对计 划的影响。Cúram Service Planning 提供用于跟踪服务计划进度的多个功能。本节提供这些功能的概述:

- 跟踪甘特图 跟踪服务计划的进度。
- 基线 捕获服务计划在特定时间的图像。
- 成本表 比较实际和估算的服务计划成本。
- 客户参与 记录客户在服务计划活动上花费的时间量。
- 里程碑 跟踪重要案例事件的进度。
- 事件 捕获服务计划生存期中的重要事件。

# <span id="page-29-0"></span>4.5.1 跟踪甘特图

Cúram Service Planning 提供一个甘特图、该图可针对预期进度动态跟踪服务计划的进度。甘特图是水平条形图、 通常用在项目管理中、可帮助计划、协调和跟踪项目中的特定活动。这些水平条形的长度反映与该条形关联的 服务计划工件的实际和预期持续时间。

- 可展开的树结构、用于显示服务计划中的目标以及所有计划组、次级目标、计划项和里程碑。它使案例工 作者可以在单个视图中获得服务计划的完整视图, 或将注意力集中于计划的特定方面。
- 超链接, 用于链接到服务计划元素的各个详细信息页面。
- 显示选项、用于查看服务计划元素的时间段; 案例工作者可以查看元素的预期持续时间、实际持续时间或 这两者的组合。
- 服务计划的各个元素的摘要信息、包括实际和预期开始与结束日期以及持续时间(以天计)。
- 对于服务计划中的每个计划项, 将显示该计划项为其满足需求的参与者或负责该计划项的参与者的名称。 可以通过管理方式配置所显示的参与者名称。

图 4.1 中的跟踪甘特图显示"重返工作"服务计划。该图表的左侧将服务计划元素作为可展开树结构显示。服务 计划目标"实现可持续就业"位于树的顶级。该目标下列出各个次级目标,例如"儿童保育"和"找工作"。还将显 示次级目标的计划项, 例如, "儿童保育供应"是"儿童保育"次级目标中的唯一计划项。已向该服务计划添加了 "一周复杳里程碑"、该里程碑由菱形表示。超链接可为服务计划元素的每个页面提供更多详细信息。

可以通过两种方法来查看服务计划元素的时间段。案例工作者可以通过选择以下两个选项的其中一个来切换视 图: "实际"或"预期"。当前视图同时显示服务计划项的实际视图和预期视图。

例如,通过同时显示实际和预期的持续时间,案例工作者可以将实际进度与原始估算进行比较。维修客户车辆 的活动的开始和结束日期都早于预期。计划项"儿童保育供应"、"全职工作搜索"和"里程报销"尚未开始。

如果服务计划元素已折叠. 那么"显示全部"选项会将这些元素展开到树结构中.

通过将光标悬停在右侧窗格中某个服务计划元素的条形上,可以在工具提示中显示该元素的摘要信息。

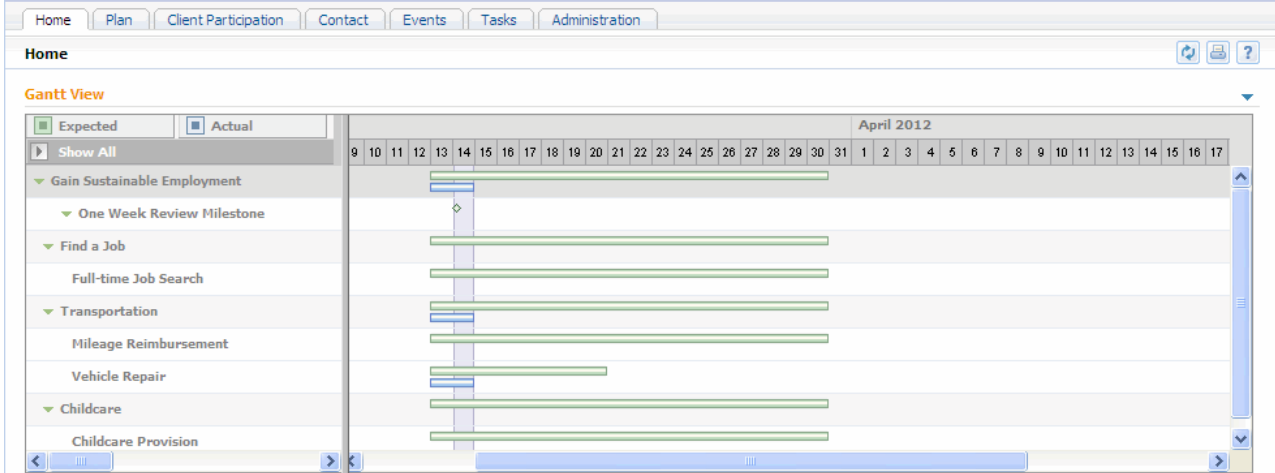

图 1. "重返工作"跟踪甘特图

# <span id="page-30-0"></span>4.5.2 基线

服务计划的元素在其交付的生存期中可能发生更改、因此案例工作者监视这些更改可能很有帮助。Cúram Service Planning 提供一个基线功能,它使案例工作者可以在特定的时间点对服务计划创建快照,其中包括与计划 项交付有关的任何信息。捕获基线信息后,可以通过列表格式或甘特图格式查看这些信息。

提供了相关支持,以允许在提交和批准服务计划时自动创建基线。还可以随时手动创建基线。

# 4.5.3 成本

跟踪产品或服务的成本是服务计划管理的必不可少的部分。Cúram Service Planning 特别注重于监视服务计划中 的计划项成本。

计划项成本可以源自在管理组件中创建计划项时将配置的固定成本。计划项成本还可以源自交付计划项的实际 成本(如案例工作者所输入)、或者也可以根据关联的产品交付的累积总计成本来计算计划项成本。

可以在服务计划交付的任何阶段生成成本表。它显示创建该表时服务计划交付中涉及的所有估算成本和实际成 本。在跟踪甘特图中作为特征的可展开树结构也在成本表中作为特征。对于每个元素,该表提供估算成本和实 际成本, 从而允许对这些成本进行比较。次级目标、计划组和总计划的成本源自各个计划项的累积成本。

# 4.5.4 客户参与

通过记录与特定计划项相关的客户的每日出席、部分出席或未出席情况, Cúram Service Planning 使案例工作者 可以跟踪客户参与。还可以记录计划项中参与的时间和缺席的时间。可以为正在进行的计划项和客户所负责的 计划项记录出席情况。这使案例工作者可以度量客户是否履行其职责,以及客户是否正在朝实现计划项目标的 方向迈进。

每日出席信息使案例工作者可以跟踪客户对服务计划的参与级别。如果未记录正当理由,那么此信息可用于在 客户未能实现计划项的预期结果时对客户进行制裁。如果客户未参与某个计划项,那么案例工作者还可以记录 缺席时间和原因。

与此类似,案例工作者还可以记录客户是否就某个计划项取得进展。还可以记录进展原因。

还将计算和显示每周客户参与情况,以便案例工作者可以杳看在给定的一周中,客户在参与和特定计划项相关 的活动方面所花费的总时间量。

# 4.5.5 里程碑跟踪

尽管本指南已在整个文档的各个章节中描述了里程碑的跟踪功能,但本节将这些功能集中在一个标题下,里程 碑的主要用途是帮助机构跟踪服务计划生命周期中的重要事件。它们允许将预期时间框与生命事件相关联。如 果里程碑的实现发生延迟、那么应调用其他处理以便让一切回到正轨上来。

创建里程碑时,每个里程碑都有一个预期开始日期和一个预期结束日期。每个里程碑还有一个占位符,用于记 录实际开始和结束日期。可以设置应用程序,以注意预期开始日期与实际开始日期之间以及预期结束日期与实 际结束日期之间是否存在间隔。可以触发其他处理来处理这些间隔。例如,可以将计划项安排为在特定日期开 始。如果该计划项已经过了其安排的开始日期、那么可以实施工作流程以处理延迟。

# 4.5.6 事件

Cúram Service Planning 记录服务计划的生存期中发生的重要事件。可以在日历中查看这些事件, 也可以从列表 访问这些事件。案例工作者可以跟踪以下主要事件:

### 已打开计划

创建服务计划时将记录"已打开计划"事件。

#### <span id="page-31-0"></span>已提交计划

提交服务计划以供批准时将创建"已提交计划"事件(即使将自动批准该计划)。

#### 已批准计划

批准服务计划时将创建"已批准计划"事件。

#### 已拒绝计划

拒绝服务计划批准请求时将创建"已拒绝计划"事件。

#### 已克隆计划

克隆服务计划时将创建"已克隆计划"事件。

#### 已打印合同

每次打印服务计划合同时都将创建"已打印合同"事件。

#### 已添加里程碑

每次在服务计划上创建里程碑实例时都将创建"已添加里程碑"事件。

#### 已关闭计划

关闭服务计划时将创建"已关闭计划"事件。

注: 已根据核心应用程序功能对事件进行建模, 并且同样还提供了创建活动、推荐和复查的功能。有关这些功 能的更多信息, 请参阅《Cúram 综合案例管理指南》。

# 4.6 计划状态

有三种类型的服务计划状态: 服务计划状态、合同状态和计划项状态。服务计划状态和合同状态用于度量计划 的状态以及组织与客户间的协议级别。另一方面,计划项状态用于跟踪计划中活动的实际进度。所有三种状态 都在服务计划的交付过程中发生更改。

# 4.6.1 合同和服务计划状态

合同在最初创建时状态为"已发布"。具有此状态的合同正在等待相关各方达成协议。此协议的结果将更改合同 状态,并可能会更改服务计划状态。合同的状态可以为"已接受"、"已拒绝"或"已取消"。如果为"已拒绝"或"已 取消",那么服务计划状态不受影响。但是,如果为"已接受",那么服务计划状态将变为"活动"。

以下是每个服务计划状态的描述:

- 已打开 创建服务计划后, 其状态为"已打开"。
- 已提交 当已提交服务计划以待批准, 并且未自动批准时, 其状态为"已提交"。
- 已批准 当服务计划已自动获得批准或由已授权用户批准时,其状态为"已批准"。如果已拒绝该服务计划,那 么其状态将返回至"已打开"。
- 活动 当已针对服务计划发布合同,并且计划参与者已接受该合同时,该服务计划的状态为"活动"。
- 已关闭 当已授权用户手动关闭服务计划时, 其状态为"已关闭"。

### 4.6.2 计划项状态

计划项的状态随该计划项进展而更改。已配置为需要批准的计划项将在此批准过程中经过附加的阶段。以下是 每个计划项状态的描述:

未批准 将需要批准的计划项添加到服务计划时, 该计划项的状态为"未批准"。

已提交 已提交"未批准"的计划项以供批准时,该计划项的状态为"已提交"。

<span id="page-32-0"></span>未启动 激活计划项之前,该计划项的状态为"未启动"。最初创建不需要批准的计划项时,该计划项的状态将 为"未启动"。需要批准的计划项将在得到批准之后具有此状态。

进行中 记录实际开始日期时, 该计划项的状态为"进行中"。处于"进行中"后, 就会将该计划项视为已激活。 已完成 记录实际结束日期时, 该计划项的状态为"已完成"。

# 4.7 服务计划结果

Cúram Service Planning 使组织可以为服务计划和服务计划元素分配结果。分配结果的过程从记录每个计划项的 预期结果开始。该计划项完成时,将记录实际结果"已实现"、"未实现"或"已取消"。为每个计划项记录实际结 果之后, 就可以为相关次级目标输入结果。

为所有次级目标输入结果之后,将记录服务计划结果。此结果定义是否已实现服务计划的期望结果。由组织来 定义实现总体目标的需求。

# 4.8 服务计划关闭

通常会在已完成所有活动后关闭服务计划,但可以在服务计划交付期间随时关闭该计划。对于已关闭的服务计 划, 仍然可以从将该计划添加到的综合案例访问该计划。

关闭时,可以为计划参与者创建通信,向他们通知该服务计划的结果。组织可以定制此通信,以包括每个计划 项的各个结果和任何未决问题等信息。

# 4.9 附加功能

服务计划中还将提供以下附加功能。这些功能根据核心应用程序功能进行建模。

# 4.9.1 附件

附件是附加到服务计划的补充文件,例如文本文档。组织可以附加扫描文档(例如出生证明和雇佣记录)以提 供有关服务计划的信息。还可以将已签署的服务计划合同保存为附件。支持一系列文件类型,包括 Microsoft® Word、Microsoft® Excel 和 PDF。将文件附加到服务计划后、具有相应安全性特权的其他系统用户就可以访问 该文件。

# 4.9.2 通信

通信是与组织之间进行的相互联系。从服务计划中的通信列表页面创建的任何通信都自动与该服务计划相关。 通信可以基于书面信函、电话或电子邮件。可以将通信功能与 Microsoft Word 模板、XSL 模板或电子邮件服 务器集成。可以为计划参与者或指定代表记录通信。有关更多信息,请参阅《Cúram 通信指南》。

# 4.9.3 注释

注释用于提供有关服务计划的附加信息。将以可用文本的形式输入注释、并且可以确定注释的优先级以及为其 指定敏感性级别、以使其只能由特定用户访问。在系统上创建注释后、就无法覆盖该注释。修改注释时、系统 将保留注释历史记录,其中包括注释的每个版本、在系统上输入该注释的时间和日期以及进行修改的用户。关 闭服务计划时将自动创建注释。

# <span id="page-33-0"></span>4.9.4 任务

# 4.9.5 用户角色

用户角色指定分配有服务计划的职责的用户。有两种类型的用户角色: 所有者角色和指导者角色。所有者角色 指定分配有服务计划的职责的用户。指导者角色指定指导服务计划的管理的用户。Cúram Service Planning 提供 在任何时间点查看和维护计划所有者和计划指导者的功能。

# <span id="page-34-0"></span>第 5 章 服务计划项和定制服务计划项

# **5.1** 简介

如果实现 Cúram Provider Management (CPM) 企业模块, 那么在对参与者的服务供应中可以使用多项服务计划 功能。向组织注册作为 CPM 一部分的提供者可以提供自己的服务以作为服务计划的一部分。当案例工作者创 建服务计划时,可以向该计划添加服务计划项和定制服务计划项。案例工作者还可以记录和度量这些服务计划 项中的客户参与情况。

服务计划项或定制服务计划项与服务提供之间的关联在 CPM 模块服务注册表中创建。对于服务计划项、此操 作由管理员在配置该服务计划项时完成。对于定制服务计划项,此操作由案例工作者在将该计划项添加到服务 计划时完成。本章描述服务计划项和定制服务计划项的主要功能。

# **5.2 dC~qF.nM(F~qF.n**

可以添加到服务计划的服务计划项有两种类型: 服务计划项和定制服务计划项。

必须将服务计划项和定制服务计划项与服务关联。通过将这些服务计划项类型与服务关联、管理员指示实际日 程安排、实际成本、状态和计划项交付的单元数根据 CPM 发票处理和出席跟踪而获得。

配置服务计划项时,管理员必须搜索和选择特定服务以与该服务计划项关联。可用服务的列表在 CPM 中维护。

配置定制服务计划项时,不会选择特定服务且与该服务计划项不关联。相反,当案例工作者将该计划项添加到 服务计划时,将选择服务。这可以为案例工作者提供在服务计划中根据需要选择服务的灵活性。

# **5.3** 向次级目标添加服务计划项和定制服务计划项

向次级目标添加服务计划项或定制服务计划项时,案例工作者可以选择为该计划项指定提供者类型或提供者, 以指示参与者有权从其接收服务的特定提供者或提供者类型。

案例工作者必须指定为计划项授权的单元数、并且还可以选择指定计划项的授权费率、以及与计划项关联的服 务提供必须发生的交付频率。案例工作者还可以选择对计划项进行重命名。

创建计划项时,案例工作者还可以随推荐附件(如果存在)记录推荐详细信息。案例工作者还可以选择为计划 项添加被提名者、被提名者将用于指定因向参与者交付服务而导致的任何付款的指定收款人。

当服务计划包含服务计划项或定制服务计划项时、以下信息(如果可用)将包含在服务计划合同中:提供者或 提供者类型、授权单元数、授权单元总数、授权费率和频率。

# $\overline{0.3.1}$  设置授权费率和授权单元数

向次级目标添加服务计划项或定制服务计划项时、案例工作者必须指定为该计划项授权的单元数、并且可以选 择指定授权费率。授权单元数表示参与者有权接收的服务的单元数。授权费率是交付计划项时要为与该计划项 关联的服务的每个单元支付的货币金额。

还会计算和显示为每个计划项交付的单元总数。每次在 CPM 中通过发票处理或出席跟踪来交付与计划项关联 的服务单元时,都将在该计划项上自动更新所交付的单元数。此信息无法由案例工作者更新。

<span id="page-35-0"></span>跟踪甘特图上将显示交付的单元数、服务的计量单位、以及每个服务计划项或定制服务计划项的服务交付的日 期。

### 5.3.2 设置频率

向次级目标添加服务计划项或定制服务计划项时、案例工作者可以指定将交付与该计划项关联的服务提供的频 率,例如,在每周二和每周四重复进行。如果指定频率,那么频率模式与该计划项的预期开始和结束日期将一 起用于确定参与者有权接收服务的特定服务日期。

如果计划项需要批准、那么在批准该计划项之前、可以对频率进行修改。如果已为计划项指定频率、那么在批 准之后无法修改预期开始日期和预期结束日期。如果计划项不需要批准,那么只有在最初创建计划项时案例工 作者才能设置频率。这是因为对计划项进行保存后, 就会将其视为已批准。

计划项的频率显示在服务计划项的跟踪甘特图上。

# 5.3.3 重命名服务计划项和定制服务计划项

当案例工作者选择将服务计划项或定制服务计划项包含在服务计划中时,该案例工作者可以选择对计划项进行 重命名。这使案例工作者可以定制计划项以满足参与者的特定需求,从而可以将服务计划项或定制服务计划项 与其他类似的计划项轻松区分。例如,查看服务计划跟踪甘特图时,案例工作者可以更方便地查看各个服务计 划项或定制服务计划项所针对的主题。

# 5.4 服务计划项和定制服务计划项交付

批准服务计划项或定制服务计划项后、将创建一个服务授权和一个或多个服务授权行项。每个服务授权行项表 示参与者有权接收服务的特定日期或日期范围、授权的单元数、支付费率、以及参与者有权从其接收服务的特 定提供者或提供者类型。

如果服务计划项不需要批准, 那么最初保存该计划项时将创建服务授权和服务授权行项。这适用于由服务计划 中用户手动创建的计划项,以及因使用服务计划模板而添加到服务计划项的计划项。

### 5.4.1 批准未指定频率的服务计划项

已批准服务计划项或定制服务计划项并且未指定频率时,将创建一个服务授权行项。参与者有权接收服务的日 期范围将根据为该计划项指定的预期开始日期和预期结束日期确定。示例如下:

如果用户输入预期开始日期 2008 年 1 月 1 日, 预期结束日期 2008 年 1 月 11 日, 授权单元总数 2, 以及 授权费率 \$200、那么将为该服务授权创建一个服务授权行项、并具有以下详细信息:

开始日期: 2008 年 1 月 1 日 (星期二) 结束日期: 2008 年 1 月 11 日 (星期五) 授权单位: 2 单位金额: 200

# 5.4.2 批准已指定频率的计划项

为计划项指定频率后,将创建一个服务授权和一个或多个服务授权行项。将创建的服务授权行项的数目根据为 计划项指定的频率、预期开始日期和预期结束日期来确定。每个服务授权行项都表示一日、在该日参与者有权 接收授权的单元数(如计划项中所指定)。然后,将根据授权的单元数和所创建的服务授权行项数来确定计划 项的授权单元总数。示例如下:

<span id="page-36-0"></span>如果用户输入预期开始日期 2008 年 1 月 1 日, 预期结束日期 2008 年 1 月 11 日, 频率每周二和每周三, 授权单元数 2, 授权费率 \$200, 那么将创建 4 个服务授权行项, 并且将算出授权单元总数为 8。

开始日期: 2008 年 1 月 1 日 (星期二) 结束日期: 2008 年 1 月 1 日 (星期二) 授权单位: 2 单位金额: 200 开始日期: 2008 年 1 月 2 日 (星期三) 结束日期: 2008 年 1 月 2 日 (星期三) 授权单位: 2 单位金额: 200 开始日期: 2008 年 1 月 8 日 (星期二) 结束日期: 2008 年 1 月 8 日 (星期二) 授权单位: 2 单位金额: 200 开始日期: 2008 年 1 月 9 日 (星期三) 结束日期: 2008 年 1 月 9 日 (星期三) 授权单位: 2 单位金额: 200

## 5.4.3 批准后进行更改

如果已批准计划项之后,由于参与者的环境有所更改而案例工作者需要对该计划项进行后续更改,那么这些更 改将反映在与该计划项关联的服务授权行项中。

对于未指定频率的计划项, 对预期开始日期、预期结束日期、授权单元数或授权费率的更改将导致服务授权行 项的更新。

对于已指定频率的计划项, 对授权单元或授权费率的更改将导致与该计划项关联的每个服务授权行项的更新。 无法对已指定频率的已批准计划项修改预期开始日期和预期结束日期。

如果案例工作者因参与者不再需要利用服务而需要取消计划项、那么可以将该计划的结果设置为已取消、或者 可以删除该计划项。取消服务计划项将导致自动取消所有相关服务授权行项。

# 5.4.4 记录服务计划项和定制服务计划项详细信息

将通过服务发票的服务发票行项或通过出席工作表的工作表行项、来处理和批准与计划项关联的服务单元的交 付。当从 CPM 接收到通知,说明提供者已交付一个或多个与计划项关联的服务单元时,该服务计划项将自动 更新,并可由案例工作者查看。

将根据情况更新计划项的以下信息:

- 实际开始日期
- 实际结束日期
- 状态
- 交付的单元数
- 实际成本

<span id="page-37-0"></span>计划项的实际开始日期将设置为 CPM 中第一个授权服务单元的交付日期。然后,计划项的状态将设置为"进行 中"。计划项的实际结束日期将设置为最后一个授权服务单元的交付日期。发生此操作后, 计划项的状态将设 置为"完成"。每次交付单元时,实际成本都更新为对于特定服务发票行项或工作表行项,向提供者或指定收款 者支付的实际金额。

每次交付与计划项关联的服务单元时,都将更新该计划项,以显示迄今为止交付的单元总数。在特定日期交付 的单元数将显示在跟踪甘特图中该计划项的旁边。

每次交付服务单元时,计划项的实际成本也会更新,并且将更新为作为特定服务发票行项或工作表行项的一部 分,向提供者或指定收款者支付的实际金额。通过这种方式,当所有服务单元都已交付后,计划项上显示的实 际成本将表示机构向客户交付服务的实际总成本。

因为此信息将因系统与 CPM 模块集成而由系统自动更新,所以案例工作者无法手动更新此信息。此情况的例 外是、可由案例工作者手动输入的计划项实际结束日期(如果未由系统自动填充)。如果并非计划项的所有授 权单元都将交付给客户,那么这就使案例工作者可以指定计划项的实际结束日期,这样就可以将该计划项的状 杰设置为"完成"。

如果案例工作者输入实际结束日期、并且没有为计划项指定频率、那么到所输入的结束日期时、将会关闭相关 服务授权行项。如果为计划项指定了频率、那么将会自动取消授权服务日期晚于所指定结束日期的所有服务授 权行项。

# 5.5 客户参与

对于服务计划项和定制服务计划项,为客户参与捕获的信息与其他类型计划项的相应信息相同,但还包括有关 参与者出席和参与者未出席的单元的信息。

可以为服务计划项和定制服务计划项记录客户参与,该记录可以由案例工作者手动完成,也可以根据作为 CPM 中出席跟踪功能的一部分处理和批准的工作表行项自动完成。当从 CPM 接收到通知,说明已通过工作表行项 交付与计划项关联的服务,并且该服务包含每日出席信息时,将自动为所报告的出席或未出席的每日记录计划 项的客户参与。

如果未对所交付的服务使用每日出席报告,那么当从 CPM 接收到通知,说明已通过服务发票行项交付服务时, 将自动为计划项记录客户参与。

# 5.5.1 更新计划项的客户进度

案例工作者可以为计划项手动创建客户参与、但无法修改已自动创建的客户参与信息。此情况的一个例外是、 当案例工作者为参与者对计划项所取得进展(与每个参与日相关)进行更新时。更新计划项的进度时,案例工 作者可以记录客户是否取得进展,并记录客户进度的详细信息。

# 5.5.2 客户缺席信息

如果 CPM 没有为某个计划项报告每日出席、那么可能会从 CPM 接收到通知、说明工作表行项包括一段时间 的缺席信息。然后, 将自动为 CPM 中捕获的每个缺席时间段记录该计划项的缺席信息。

记录计划项的客户参与时、案例工作者还可以手动添加缺席信息、但是无法修改自动创建的缺席。

# <span id="page-38-0"></span>第6章总结

# 6.1 总结

以下列表总结了本指南中涵盖的主要概念:

- Cúram Service Planning 设计的开发目的是满足社会企业机构的需求, 并且该设计将为服务计划的持续管理 提供附加功能。
- Cúram Service Planning 提供了一种结构化的服务计划方法, 它使组织可以管理有效计划并将这些计划交付 给客户。服务计划通常包含一个目标、一个或多个次级目标以及计划项。
- 创建服务计划后、就可以使用跟踪甘特图、基线、成本表和客户参与等工具来管理和监视这些服务计划。 这可以确保实现服务计划目标。
- 可以配置服务计划项和定制服务计划项,并将它们添加到次级目标。案例工作者还可以记录和度量这些服 务计划项中的客户参与情况。

# 6.2 其他信息

在许多相关的文档中,可以了解有关本指南中所述主题的更多信息:

#### 《Cúram 参与者指南》

该指南涵盖参与者功能的基本概念。

#### 《Cúram 综合案例管理指南》

该指南涵盖案例处理的基本概念。

#### 《Cúram 问题管理指南》

该指南涵盖问题管理的基本概念。

#### 《Cúram 证据指南》

该指南涵盖证据的基本概念。

### 《Cúram 财务指南》

该指南涵盖财务处理的基本概念。

### Cúram Workflow Overview

该指南提供工作流程功能的概述。

### 《Cúram 通信指南》

该指南提供通信功能的概述。

### Customizing Plan Items

该指南提供如何开发和实现定制计划项的概述。

# <span id="page-40-0"></span>**声**

本信息是为在美国提供的产品和服务编写的。IBM 可能在其他国家或地区不提供本文档中讨论的产品、服务或 功能特性。有关您当前所在区域的产品和服务的信息,请向您当地的 IBM 代表咨询。任何对 IBM 产品、程序 或服务的引用并非意在明示或暗示只能使用 IBM 的产品、程序或服务。只要不侵犯 IBM 的知识产权、任何同 等功能的产品、程序或服务,都可以代替 IBM 产品、程序或服务。但是,评估和验证任何非 IBM 产品、程序 或服务的操作,由用户自行负责。IBM 公司可能已拥有或正在申请与本文档中所描述内容有关的各项专利。提 供本文档并不意味着授予用户使用这些专利的任何许可。您可以用书面形式将许可查询寄往:

IBM Director of Licensing

IBM Corporation

North Castle Drive

Armonk, NY 10504-1785

U.S.A.

有关双字节 (DBCS) 信息的许可查询、请与您所在国家或地区的 IBM 知识产权部门联系、或用书面方式将查 询寄往:

Intellectual Property Licensing

Legal and Intellectual Property Law.

IBM Japan Ltd.

19-21, Nihonbashi-Hakozakicho, Chuo-ku

Tokyo 103-8510, Japan

本条款不适用英国或任何这样的条款与当地法律不一致的国家或地区: International Business Machines Corporation"按现状"提供本出版物, 不附有任何种类的(无论是明示的还是暗含的)保证, 包括但不限于暗含的有 关非侵权、适销和适用于某种特定用途的保证。某些国家或地区在某些交易中不允许免除明示或暗含的保证。 因此本条款可能不适用于您。

本信息可能包含技术方面不够准确的地方或印刷错误。本信息将定期更改:这些更改将编入本信息的新版本 中。IBM 可以随时对本出版物中描述的产品和/或程序进行改进和/或更改, 而不另行通知。

本信息中对任何非 IBM Web 站点的引用都只是为了方便起见才提供的, 不以任何方式充当对那些 Web 站点 的保证。那些 Web 站点中的资料不是 IBM 产品资料的一部分, 使用那些 Web 站点带来的风险将由您自行承 相.

IBM 可以按它认为适当的任何方式使用或分发您所提供的任何信息而无须对您承担任何责任。本程序的被许可 方如果要了解有关程序的信息以达到如下目的: (i) 使其能够在独立创建的程序和其它程序 ( 包括本程序 ) 之间 进行信息交换, 以及 (ii) 使其能够对已经交换的信息进行相互使用, 请与下列地址联系:

#### IBM Corporation

Dept F6, Bldg 1

294 Route 100

Somers NY 10589-3216

U.S.A.

只要遵守适当的条件和条款,包括某些情形下的一定数量的付费,都可获得这方面的信息。

本资料中描述的许可程序及其所有可用的许可资料均由 IBM 依据 IBM 客户协议、IBM 国际软件许可证协议 或任何同等协议中的条款提供。

此处包含的任何性能数据都是在受控环境中测得的。因此、在其他操作环境中获得的数据可能会有明显的不 同。某些测量可能是在开发级的系统上进行的,因此不保证与一般可用系统上进行的测量结果相同。此外,有 些测量可能是通过推算估计出来的。实际结果可能会有所差异。本文档的用户应当验证其特定环境的适用数 据.

涉及非 IBM 产品的信息可从这些产品的供应商、其出版说明或其他可公开获得的资料中获取。

IBM 没有对这些产品进行测试,也无法确认其性能的精确性、兼容性或任何其他关于非 IBM 产品的声明。有 关非 IBM 产品性能的问 题应当向这些产品的供应商提出。

所有涉及 IBM 将来方向或目标的声明都可能会更改或撤销而不作任何通知, 仅代表目的和目标

显示的所有 IBM 价格都是 IBM 建议的最新零售价,可随时更改而不另行通知。经销商的价格可能会有所不 同.

本信息仅适用于规划目的。在所述产品可用之前,此处的信息可能会更改。

本信息包含日常商业运作所使用的数据和报表的示例。为了尽可能全面地说明这些数据和报告,这些示例包含 个人、公司、商标和产品的姓名或名称。所有这些姓名或名称都是虚构的、与实际商业企业所用的姓名/名称 和地址的任何雷同纯属巧合。

版权许可证:

本信息包含源语言形式的样本应用程序、用以阐明在不同操作平台上的编程技术。如果是为按照在编写样本程 序的操作平台上的应用程序编程接口 (API) 进行应用程序的开发、使用、经销或分发为目的,您可以任何形式 对这些样本程序进行复制、修改、分发, 而无须向 IBM 付费。这些示例尚未在所有条件下经过全面测试。因 此,IBM 不能保证或暗示这些程序的可靠性、服务能力或功能。这些实例程序"按现状"提供,不附有任何种类 的保证。IBM 对于因使用这些样本程序所造成的任何损害赔偿均不负责。

凡这些样本程序的每份拷贝或其任何部分或任何衍生产品,都必须包括如下版权声明:

© (your company name) (year). Portions of this code are derived from IBM Corp. Sample Programs.

© Copyright IBM Corp. \_enter the year or years\_. All rights reserved.

如果您正在查看本信息的软拷贝,那么图片和彩色图例可能无法显示。

# <span id="page-42-0"></span>商标

IBM、IBM 徽标和 ibm.com 是 International Business Machines Corp. 在世界范围内多个司法辖区的商标或注 册商标。其他产品名称和服务名称可能是 IBM 或其他公司的商标。Web 上的"版权和商标信息"(网址为 [http://](http://www.ibm.com/legal/us/en/copytrade.shtml) [www.ibm.com/legal/us/en/copytrade.shtml](http://www.ibm.com/legal/us/en/copytrade.shtml))中提供了最新 IBM 商标列表。

Adobe、Adobe 徽标和 Portable Document Format (PDF) 是 Adobe Systems Incorporated 在美国和/或其他国 家或地区的注册商标或商标。

Microsoft、Word 和 Excel 是 Microsoft Corporation 在美国和/或其他国家或地区的商标。

其他名称可能是其对应所有者的商标。其他公司、产品和服务名称可能是其他公司的商标或服务标记。

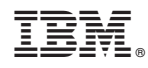

Printed in China